## Download Free Mi[crosoft 70-511 VCE Files From Braindum](http://www.mcitpdump.com/?p=3152)p2go - Get Microsoft 70-511 Certification Right Now (151-160)

## **MICROSOFT NEWS: 70-511 Exam Questions has been Updated Today! Get Latest 70-511 VCE and 70-511 PDF Instantly! Welcome to Download the Newest Braindump2go 70-511 VCE&70-511 PDF Dumps:**

http://www.braindump2go.com/70-511.html (300 Q&As) 70-511 Exam Questions are updated recently by Microsoft Official! Braindump2go has already got all the latest 70-511 Exam Questions and provides latest 70-511 Dumps for free download Now!70-511 PDF and 70-511 VCE are available for download now! You can get the latest updated 70-511 Practice Tests and 70-511 Practice Exams! Pass 70-511 Certification Exam Now! Exam Code: 70-511Exam Name: TS: Windows Applications Development with Microsoft .NET Framework 4Certification Provider: MicrosoftCorresponding Certifications: MCPD, MCPD: Windows Developer 4, MCTS, MCTS: Microsoft .NET Framework 4, Windows Applications70-511 Dumps PDF,70-511 PDF,70-511 VCE,70-511 eBook,70-511 Study Guide,70-511 Certification,70-511 Exam Questions,70-511 Book,70-511 Dump,70-511 eBook PDF,70-511 Exam Preparation,70-511 Dumps Free,70-511 Braindumps,70-511 Practice Tests,70-511 Practice Exam,70-511 Practice Test Free,70-511 TS: Windows Applications Development with Microsoft .NET Framework 4 TS: Windows Application

## **Framework 4: 70-511**

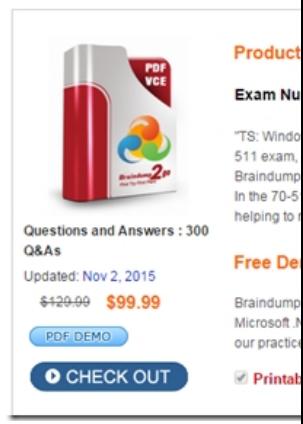

 QUESTION 151You use Microsoft .NET Framework 4 to create a Windows Forms application. You have a dataset as shown in the following exhibit.You plan to add a DataGridView to display the dataset. You need to ensure that the DataGridView meets the following requirements:- Shows Order Details for the selected order.- Shows only Order Details for items that have UnitPrice

greater than 20.- Sorts Products by ProductNameWhich code segment should you use?

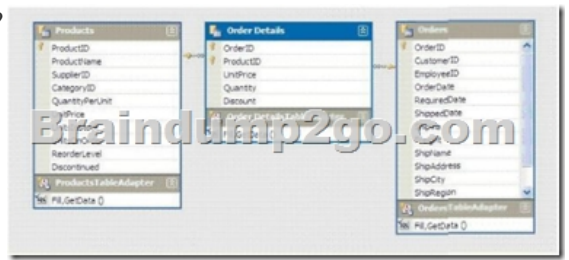

A. ordersBindingSource.DataSource = productsBindingSource ordersBindingSource.DataMember = "FK\_Order\_Details\_Products" productsBindingSource.Filter = "UnitPrice > 20" productsBindingSource. Sort = "ProductName"B. productsDataGridView.DataSource = ordersBindingSource productsBindingSource.Filter = "UnitPrice > 20" productsBindingSource.Sort = "ProductName"C. order\_DetailsBindingSource.DataSource = ordersBindingSource order\_DetailsBindingSource.DataMember = "FK\_Order\_Details\_Orders" order\_DetailsBindingSource.Filter = "UnitPrice > 20" productsBindingSource.Sort = "ProductName"D. order\_DetailsDataGridView.DataSource = ordersBindingSource order\_DetailsBindingSource.Filter "UnitPrice:> 20" productsBindingSource.Sort = "ProductName" Answer: C QUESTION 152You use Microsoft .NET Framework 4 to create a Windows Forms application. You add a new class named Customer to the application. You select the Customer class to create a new object data source.You add the following components to a Windows Form:- A BindingSource component named customerBindingSource that is data-bound to the Customer object data source.- A set of TextBox controls to display and edit the Customer object properties. Each TextBox control is data-bound to a property of the

customerBindingSource comp[onent. - An ErrorProvider component named errorProvider that val](http://www.mcitpdump.com/?p=3152)idates the input values for each TextBox control.You need to ensure that the input data for each TextBox control is automatically validated by using the ErrorProvider component.Which two actions should you perform? (Each correct answer presents part of the solution. Choose two.) A. Implement the validation rules inside the Validating event handler of each TextBox control by throwing an exception when the value is invalid.B. Implement the validation rules inside the TextChanged event handler of each TextBox control by throwing an exception when the value is invalid.C. Implement the validation rules inside the setter of each property of the Customer class by throwing an exception when the value is invalid.D. Add the following code segment to the InitializeComponent method of the Windows Form.Me.errorProvider.DataSource = Me.customerBindingSourceE. Add the following code segment to the InitializeComponent method of the Windows Form.Me.errorProvider.DataSource = Me.customerBindingSource.DataSource Me.errorProvider.DataMember = Me.customerBindingSource.DataMember Answer: CD QUESTION 153You use Microsoft Visual Studio 2010 and Microsoft .NET Framework 4 to create a Windows Presentation Foundation (WPF) application.You write the following code fragment.< TextBox Text="{Binding Path=StringMember} " />You need to ensure that the StringMember property of the data-bound object is updated immediately when the user types in the TextBox control.Which binding expression should you use? A. {Binding Path=StringMember, Mode=Two way}B. {Binding Path=StringMember, NotifyOnSourceUpdated=True}C. {Binding Path=StringMember, NotifyOnTargetUpdated=True}D. {Binding Path=StringMember, UpdateSourceTrigger=PropertyChanged} Answer: D QUESTION 154You use Microsoft .NET Framework 4 to create a Windows Presentation Foundation (WPF) application.You plan to allow users to customize the background colors, foreground colors, and font style of the application.You also plan to add a TextBlock control to the application. You write the following code fragment. (Line numbers are included for reference only.)You need to ensure that the ContextMenu control is associated with the TextBlock control.

You also need to ensure that the properties that can be customized are shown hierarchically.Which code fragment should you insert at line 15? 01 <Window.Resources><br>
<src:ocColorSchemes x:Rey="colorschemes"/><br>
03 <src:ocFonts x:Rey="fonts" /> ...<br>
<br />
CataTemplate x:Key="StringTemplate"><TextBlock<br />
Text="{Binding Path=.}" /></DataTemplate>  $05$  $06$ Her is a complete that it is the complete the complete the complete the complete the complete the complete the complete the complete the complete the complete the complete the complete the complete the complete the complet  $\frac{1}{10}$  $11$ StringTemplate}"><TextBlock Text="{Binding Path=. }" /><br></HierarchicalDataTemplate>  $13$  $\begin{array}{c} 14 \\ 15 \end{array}$ </Window.Resources>

A. < Grid >< Menu >< MenuItem Header="Color Scheme" DataContext="{StaticResource colorschemes} ItemsSource="{Binding Path=.}" ItemTemplate="{StaticResource StringTemplate}" / > < MenuItem Header="Font" DataContext="{StaticResource fonts}" ItemsSource="{Binding Path=.}" ItemTemplate="{StaticResource StringTemplate}" />< /Menu>< TextBlock Width\*"200" Height-"100" Background-"LightBlue" / > < /Grid >B. < Window.ContextMenu >< ContextMenu >< MenuItem Header="Color Scheme" DataContext="{StaticResource colorschemes}" ItemsSource="{Binding Path ItemTemplate="{StaticRes ource StringTemplate}" /> < MenuItem Header="Font" DataContext="{StaticResource fonts}" ItemsSource=,{ Binding Path=.>" ItemTemplate="{StaticResource StringTemplate}" />< /ContextMenu >< /Window.ContextMenu >< Grid >< TextBlock TJidth="200" Height= "100" Background="LightBlue" / > </Grid >C. <Window. ContextMenu >< ContextMenu >< TextBlock Width="200" Height="100" Background="LightBlue" / > < MenuItem Header="Color Scheme" DataContext="{StaticResource colorschemes}" ItemsSource="{Binding Path\*.}" ItemTemplate="{StaticResource ColorSchemeTemplate}" /> < MenuItem Header="Font" DataContext="{StaticResource fonts}" ItemsSource="{Binding Path=.}" ItemTemplate="{StaticResource StringTemplate}" >< /MenuItem >< /ContextMenu ></Window.ContextMenu >D. < Grid >< TextBlock Width="200" Height="100" Background="LightBlue" > < TextBlock.ContextMenu >< ContextMenu >< MenuItem Header="Color Scheme" DataContext="{StaticResource colorschemes)" ItemsSource="{Binding Path=.) ItemTemplate=" {StaticResource ColorSchemeTemplate}" / > < MenuItem Header="Font" DataContext="{StaticResource fonts)" ItemsSource="{Binding Path=.}"ItemTemplate="{StaticResource StringTemplate}" > < /MenuItem > </ContextMenu >< /TextBlock.ContextMenu >< /TextBlock ></Grid > Answer: D QUESTION 155You use Microsoft Visual Studio 2010 and Microsoft .NET Framework 4 to create a Windows Presentation Foundation (WPF) application.The application contains a ListBox control named IbxItems that is data-bound to a collection of objects. Each object has a DisplayValue property.You add a Button control to the application.You need to ensure that the Content property of the Button control is data-bound to the DisplayValue property of the selected item of IbxItems.Which binding expression should you use? A. { Binding ElementName= IbxItems,

Source=SelectedItem, Path=Di[splayValue }B. { Binding Source=lbxItems, ElementName=Sele](http://www.mcitpdump.com/?p=3152)ctedItem, Path=DisplayValue }C. { Binding ElementName=IbxItems, Path=SelectedItem.DisplayValue }D. { Binding Source=lbxItems, Path=SelectedItem.DisplayValue } Answer: C QUESTION 156You use Microsoft .NET Framework 4 to create a Windows Presentation Foundation (WPF) application. You need to ensure that users can view content in a book-reading format that displays two pages at a time. Which control should you use? A. FlowDocumentB. FlowDocumentReaderC. FlowDocumentPageViewer D. FlowDocumentScrollViewer Answer: B QUESTION 157You use Microsoft .NET Framework 4 to create a Windows Presentation Foundation (WPF) application. The application contains a form named frmMain that contains a button named btnSave. You create a ProgressBar control named saveProgress. Initially, saveProgress is not displayed on frmMain.When a user clicks btnSave, you have the following requirements:- saveProgress is slightly visible after 0.2 seconds - saveProgress is fully visible after 1 secondYou need to declare the corresponding storyboard.You write the following code fragment. (Line numbers are included for reference only.) 01 <Storyboard x:Key="animateProgress" TargetName="saveProgress"> 03 </Storyboard>Which code fragment should you insert at line 02 to complete the declaration? A. < Object An imationUsingKeyFr antes Storyboard. TargetProperty=, "Visibility"> <DiscreteObjectKeyFrame KeyTiroe="00:00:00" Value="{x:Static Visibility.Collapsed}" /> <DiscreteObjectKeyFrame KeyTiitie="00:00:01" Value="{x:Static Visibility.Visible}" /> </Object AnimationUsingKeyFraities>B. <ObjectAnimationUsingKeyFrames Storyboard.TargetProperty="Visibility"> <DiscreteObjectKeyFraitie KeyTiine="0"

Value="{x:Static Visibility.Collapsed}" /> <DiscreteObjectKeyFrame KeyTirae="l" Value="{x:Static Visibility.Visible}" /> </ObjectAniiriationUsingKeyFrames>C. <DoubleAnimation Storyboard.TargetProperty="Opacity" Duration="00:00:01" From="0" To="l" />D. <DoubleAnimation Storyboard. TargetProperty= Opacity" Duration="1" From="0" To="1" /> Answer: C QUESTION 158You use Microsoft .NET Framework 4 to create a custom Windows Presentation Foundation (WPF) application. Your environment includes several WPF applications. The applications use the same logo and style configuration as part of a corporate standard.You need to ensure that the existing applications can be updated to use the same logo and style settings without recompiling.Which two actions should you perform? (Each correct answer presents part of the solution. Choose two.) A. Mark the resource as an embedded resource in each application.B. Create a resource in an XAML file that contains the logo and style configurations.C. Create a resource in a custom control that contains the logo and style configurations.D. Add the resource as a ResourceDictionary in the MergedDictionaries collection of each application.E. Use ResourceManager to read the content of the resource. Manually assign the style configurations included in the resource file to the appropriate control in each application. Answer: BD QUESTION 159You are developing a Windows Presentation Foundation (WPF) application. The application contains stylized body text and heading test. The heading text is a slight variation of the body text.You need to ensure that if the body text changes, the heading text automatically inherits those changes.What should you do? A. Set the Value property of the style setter to point to a static resource.B. Set the BasedOn property of the heading style to point to a static resource for the body text style.C. Set the Key property of the heading style to start with the name of the body text style.D. Set the TargetType property of the heading style to TextBlock. Answer: A QUESTION 160You use Microsoft .NET Framework 4 to create a Windows Presentation Foundation (WPF) application.The application contains a window as shown in the following exhibit.You need to define a DockPanel control that fits the window.Which code fragment should you use? [ MainWindow

 $\overline{a}$ Top Braindump2go.com Bottom

A. <DockPanel><Button Content="Left"/><Button Content="Top" DockPanel.Dock="Top"><Button Content="Bottom" DockPanel.Dock="Bottom"/><Button Content="Center"/></DockPanel>B. <DockPanel><Button Content="Top" DockPanel.Dock="Top"/><Button Content="Bottom" DockPanel. Dock="Bottom"><Button Content="Left"/><Button Content="Center'7></DockPanel>C. <DockPanel><Button Content="Leftp7><Button Content="Top" DockPanel.Dock="Top"/> <Button Content="Center"><Button Content="Bottom" DockPanel. Dock="Bottom"></DockPanel>D. <DockPanel><Button

Content="Top" DockPanel.Do[ck="Top"/><Button Content="Left"/><Button Content="Center'7>](http://www.mcitpdump.com/?p=3152)<Button Content="Bottoiti" DockPanel. Dock="Bottoinr7> </DockPanel> Answer: B Braindump2go New Released 70-511 Dump PDF Free Download, 300 Questions in all, Passing Your Exam 100% Easily! TS: Windows Applications Development with Microsoft .NET

## **Framework 4: 70-511**

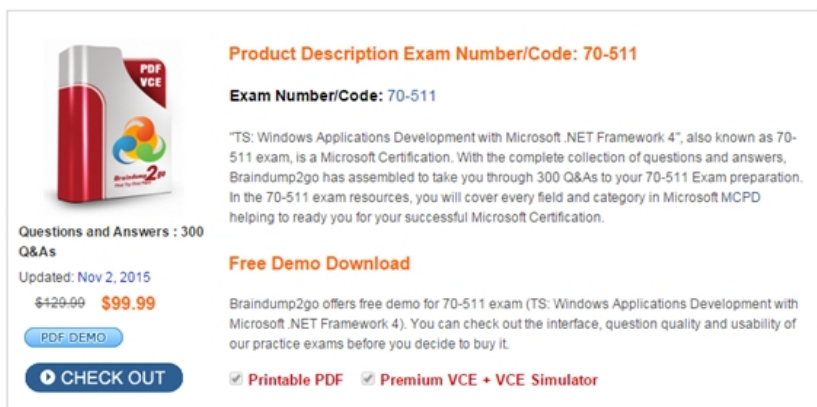

FREE DOWNLOAD: NEW UPDATED 70-511 PDF Dumps & 70-511 VCE Dumps from Braindump2go: http://www.braindump2go.com/70-511.html (300 Q&A)